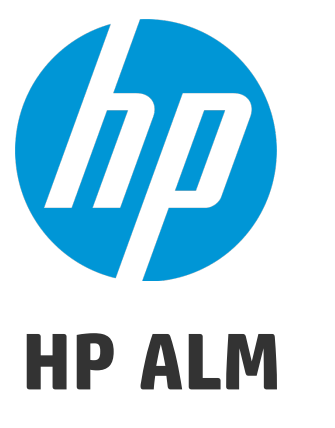

Versión de software: 12.50

Novedades

Fecha de lanzamiento del documento: Septiembre 2015 Fecha de lanzamiento del software: Septiembre 2015

Novedades

# Avisos legales

# Garantía

Las únicas garantías para los productos y servicios HP se establecen en los términos de garantía expresos que acompañan a dichos productos y servicios. Nada de lo contenido en el presente documento podrá interpretarse como garantía adicional. HP no asume responsabilidad alguna por los errores editoriales, técnicos u omisiones contenidos en el presente documento.

La información aquí contenida está sujeta a cambios sin previo aviso.

# Leyenda de derechos limitados

Software informático confidencial. Se requiere una licencia válida de HP para su posesión, uso o copia. De conformidad con FAR 12.211 y 12.212, se autoriza el uso del software informático comercial, de la documentación del software informático y de los datos técnicos para componentes comerciales al gobierno de Estados Unidos bajo licencia comercial estándar del fabricante.

# Aviso de propiedad intelectual

© Copyright 2002 - 2015 Hewlett-Packard Development Company, L.P.

# Avisos de marca comercial

Adobe™ es una marca comercial de Adobe Systems Incorporated.

Microsoft® y Windows® son marcas comerciales registradas estadounidenses de Microsoft Corporation.

UNIX® es una marca comercial registrada de The Open Group.

Este producto incluye una interfaz de Zlib, una biblioteca de compresión de datos de propósito general, cuyo copyright pertenece a: Copyright © 1995-2002 Jean-loup Gailly y Mark Adler.

# Actualizaciones de la documentación

La primera página de este documento contiene la siguiente información de identificación:

- . Número de versión del software, que indica la versión de software.
- Fecha de publicación del documento, que cambia cada vez que éste se actualiza.
- <sup>l</sup> Fecha de lanzamiento del software, que indica la fecha de publicación de esta versión del software.

Para buscar actualizaciones recientes o verificar que está utilizando la edición más reciente de un documento, vaya a: [https://softwaresupport.hp.com](https://softwaresupport.hp.com/).

Este sitio requiere que esté registrado como usuario de HP Passport e inicie sesión. Para registrarse y obtener un Id. de HP Passport, vaya a [https://softwaresupport.hp.com](https://softwaresupport.hp.com/) y haga clic en **Register**.

# **Soporte**

Visite el sitio Web HP Software Support Online en: [https://softwaresupport.hp.com](https://softwaresupport.hp.com/)

Este sitio web proporciona información de contacto y detalles sobre los productos, servicios y soporte técnico que ofrece HP Software.

HP Software Support Online proporciona al cliente recursos de autosolución. Ofrece una forma rápida y eficaz de acceder a las herramientas de soporte técnico interactivas necesarias para gestionar su negocio. Como cliente de soporte habitual, puede beneficiarse usando el sitio Web de soporte para:

- Buscar documentos en la base de conocimientos que le puedan ser de interés.
- Enviar y hacer el seguimiento de casos de soporte y peticiones de mejora
- Descargar revisiones de software.
- **.** Gestionar contratos de soporte técnico
- **Buscar contactos de soporte técnico de HP**
- Revisar la información sobre los servicios disponibles
- Participar en conversaciones con otros clientes de software
- Investigar y registrarse en cursos de formación de software

La mayoría de las áreas de soporte técnico requieren que se registre como un usuario de HP Passport y que inicie sesión. Muchas de aquellas, requieren, además, un contrato de soporte técnico. Para registrarse y obtener un Id. de usuario de HP Passport, vaya a [https://softwaresupport.hp.com](https://softwaresupport.hp.com/) y haga clic en **Register**.

Para obtener más información sobre los niveles de acceso, vaya a: <https://softwaresupport.hp.com/web/softwaresupport/access-levels>.

#### HP Software Solutions, integraciones y procedimientos recomendados

Visite **HP Software Solutions Now** en <https://h20230.www2.hp.com/sc/solutions/index.jsp> para descubrir cómo trabajan conjuntamente los productos del catálogo de HP Software, intercambiar información y solucionar necesidades empresariales.

Visite **Cross Portfolio Best Practices Library** en <https://hpln.hp.com/group/best-practices-hpsw> para acceder a una gran variedad de documentos y materiales sobre procedimientos recomendados.

# <span id="page-4-1"></span>Capítulo 1: Novedades de ALM 12.50

Esta guía de novedades proporciona información general acerca de las características introducidas o mejoradas en HP Application Lifecycle Management (ALM) 12.50.

**Sugerencia:** Para descubrir las novedades de Performance Center 12.50, consulte ["Novedades](#page-38-0) de [Performance](#page-38-0) Center 12.50" en la página 39.

También puede ver demostraciones de vídeo de las características de HP Application Lifecycle Management eligiendo **Ayuda > Películas**, en la ventana principal de ALM.

- <sup>l</sup> ["Actualizaciones](#page-4-0) de HP ALM" abajo
- <sup>l</sup> ["Actualizaciones](#page-6-0) de ALM Web Client" en la página 7
- <span id="page-4-0"></span><sup>l</sup> ["Actualizaciones](#page-6-1) de Business Process Testing" en la página 7

# Actualizaciones de HP ALM

### **Integración de pruebas externas**

ALM mejora las capacidades de las pruebas, ya que permite sincronizar los resultados de pruebas realizadas externamente con ALM. Las pruebas de automatización ejecutadas por Jenkins u otros marcos de pruebas se integrarán en ALM junto con las ejecuciones de pruebas más recientes, proporcionando a los equipos de calidad una cobertura de calidad completa. Al trabajar con Jenkins, esta integración mejora el proceso de pruebas continuas.

ALM ofrece dos métodos para sincronizar los resultados con ALM:

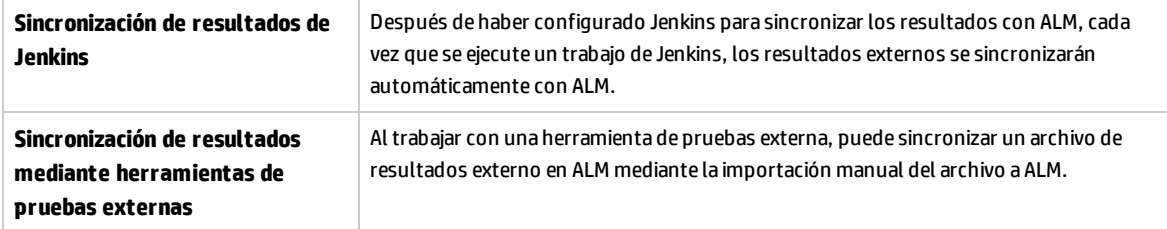

### **Implementación de parte del cliente**

El cliente ALM se implementa una vez para cada versión de ALM. Cuando empieza la implementación del cliente, el cargador de la plataforma de ALM compara la versión de ALM en el servidor con la versión de ALM en el equipo cliente y solo implementa el cliente si las versiones difieren. Como resultado, ahora se puede instalar ALM por anticipado. Por ejemplo, puede:

- 1. Instalar la nueva versión de ALM o la nueva revisión en el servidor de ensayo.
- 2. Crear un vínculo al servidor de ensayo desde el equipo cliente. El nuevo cliente de ALM ahora se implementa en el equipo cliente.

A continuación, puede acceder al servidor de producción, trabajando con el cliente de ALM. Cuando el servidor de producción está actualizado a la nueva versión de ALM, cada equipo cliente trabaja automáticamente con el nuevo cliente de ALM.

Además, ya no será necesario especificar servidores adicionales en el generador MSI para disponer de un único MSI para varios servidores ALM.

### **Ocultación de datos**

Algunos campos importantes de ALM no se pueden ocultar. Estos campos se marcan con un signo más en la personalización del proyecto.

### **Agregar Imágenes a campos tipo memo**

Puede agregar imágenes a los registros de ALM. Puede adjuntar una imagen, una instantánea de la aplicación o elementos del portapapeles. Se pueden agregar imágenes a cualquier campo de tipo memo de una entidad que admita datos adjuntos, como las secciones **Descripción** y **Comentarios** de un defecto.

### **Bloqueo de usuarios**

El administrador del sitio de ALM puede bloquear a un usuario que intenta iniciar sesión de forma no válida. Cuando un usuario está bloqueado, su estado se establece en **Inactivo**. A continuación, puede activar el usuario o establecer un período para activar el usuario y finalizar el bloqueo automáticamente.

### **Búsqueda global**

Potente motor de búsqueda global que permite buscar en todos los módulos de ALM o en un módulo específico. Incluye los siguientes módulos: Defectos, Requisitos, Pruebas, Conjuntos de pruebas y Analysis. Para obtener más información sobre cómo instalar y habilitar la búsqueda global, consulte [https://hpln.hp.com/contentoffering/alm-global-search.](https://hpln.hp.com/contentoffering/alm-global-search)

#### **Actualizaciones de requisitos del sistema**

- Se admiten las actualizaciones y service packs del sistema operativo, siempre que sean compatibles con la versión de disponibilidad general del fabricante.
- Se admiten las actualizaciones y service packs del servidor de base de datos, siempre que sean compatibles con la versión de disponibilidad general del fabricante.

# <span id="page-6-0"></span>Actualizaciones de ALM Web Client

# **Cambios en la disponibilidad de funciones**

<span id="page-6-1"></span>La nueva versión de Web Client formará parte de nuestro próximo ciclo de versiones. SI está utilizando 12.00, 12.01, 12.20 o 12.21 Web Client, deberá permanecer en estas versiones para poder seguir trabajando con Web Client, ya que no está disponible para la versión 12.50.

# Actualizaciones de Business Process Testing

# **Vista ampliada de la ficha Secuencia de comandos de la prueba**

Puede ver la información sobre la vista de cuadrícula de la ficha Secuencia de comandos de la prueba mediante la nueva vista ampliada. Esto permite ver una visión más amplia de componentes de prueba sin necesidad de hacer clic en vínculos adicionales. La información adicional que se puede consultar incluye:

- **Miniaturas de instantánea, en lugar de un icono.**
- Columnas separadas para los parámetros de entrada y salida, que incluyen los nombres de los parámetros y el valor del parámetro, si solo hay una iteración.
- <sup>l</sup> Vínculos entre los parámetros de entrada y salida, sin tener que abrir el cuadro de diálogo Parámetros de E/S.

Además, cuando se trabaja en la vista ampliada, se puede ajustar el alto de fila según convenga.

l Para obtener información, consulte Ficha Secuencia de comandos de la prueba de Business Process Testing.

Novedades Capítulo 1: Novedades de ALM 12.50

# <span id="page-8-1"></span>Capítulo 2: Novedades de ALM 12.21 / 12.20

Esta guía de novedades proporciona información general acerca de las características introducidas o mejoradas en HP Application Lifecycle Management (ALM) 12.21 y 12.20.

**Sugerencia:** Para descubrir las novedades de Performance Center 12.20, consulte ["Novedades](#page-42-0) de [Performance](#page-42-0) Center 12.20" en la página 43.

También puede ver demostraciones de vídeo de las características de HP Application Lifecycle Management eligiendo **Ayuda > Películas**, en la ventana principal de ALM.

# Versión 12.21

- <sup>l</sup> ["Actualizaciones](#page-8-0) de HP ALM " abajo
- <span id="page-8-0"></span><sup>l</sup> ["Actualizaciones](#page-9-0) de Business Process Testing" en la página siguiente

**Actualizaciones de HP ALM** 

#### **Integración de pruebas externas**

ALM mejora las capacidades de las pruebas, ya que permite sincronizar los resultados de pruebas realizadas externamente con ALM. Las pruebas de automatización ejecutadas por Jenkins u otros marcos de pruebas se integrarán en ALM junto con las ejecuciones de pruebas más recientes, proporcionando a los equipos de calidad una cobertura de calidad completa. Al trabajar con Jenkins, esta integración mejora el proceso de pruebas continuas.

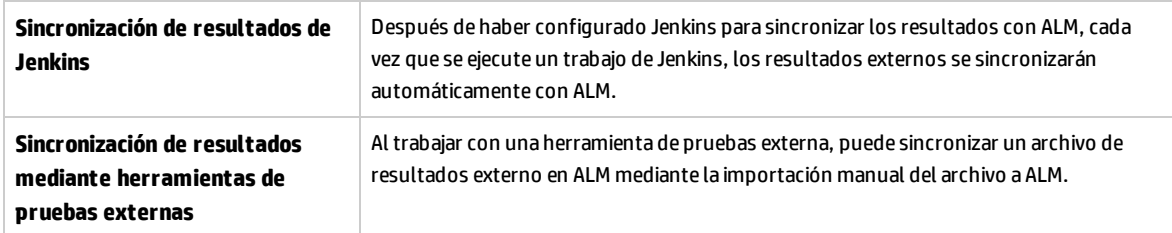

ALM ofrece dos métodos para sincronizar los resultados con ALM:

### **Bloqueo de usuarios**

El administrador del sitio de ALM puede bloquear a un usuario que intenta iniciar sesión de forma no válida. Cuando un usuario está bloqueado, su estado se establece en **Inactivo**. A continuación, puede activar el usuario o establecer un período para activar el usuario y finalizar el bloqueo automáticamente.

## **Referencias de API**

- <sup>l</sup> **REferencia de API REST de HP ALM.** Puede usar la API REST para acceder y trabajar con datos de ALM. Esta versión admite el trabajo con defectos y proporciona la infraestructura necesaria para admitir el trabajo con defectos.
- <sup>l</sup> **Referencia de API REST de HP ALM (Versión técnica preliminar).** Dispone, además del producto API REST de HP ALM, de la versión técnica preliminar de API REST. La versión técnica preliminar ofrece una cobertura más amplia de la funcionalidad de ALM.
- <sup>l</sup> **HP ALM Custom Test Type Reference.** Proporciona una referencia en línea para las clases e interfaces que utiliza un desarrollador para integrar una herramienta de pruebas con ALM y una guía de desarrollo

### **Entornos compatibles**

<span id="page-9-0"></span>ALM ahora admite Microsoft SQL Server 2014.

#### **Actualizaciones de Business Process Testing**

# **Capacidad para configurar iteraciones para componentes empresariales con Microsoft Excel y configuraciones dinámicas**

Ahora puede definir varias hojas en una hoja de cálculo Excel (tabla de datos). La primera hoja muestra una lista de parámetros de prueba, como en versiones anteriores de Business Process Testing. Sin embargo, ahora se pueden utilizar las hojas posteriores para enunciar parámetros de componente y valores de varias iteraciones de componente. Para obtener información, consulte la *Guía del usuario de HP Application Lifecycle Management*.

Puesto que las configuraciones de pruebas dinámicas pueden acceder a distintas tablas de datos, esta mejora permite a las pruebas de proceso empresarial ejecutar componentes un número distinto de veces. Por ejemplo, si la prueba de una aplicación de vuelos tiene un componente para solicitar billetes de avión, la misma prueba puede, utilizando el mismo componente, solicitar un billete cuando se ejecute una de sus configuraciones y después distintos conjuntos de billetes a distintos países cuando se ejecute la siguiente configuración.

### **Grabación de componentes, flujos y pruebas de proceso empresarial**

La grabación permite crear pasos de componente, o incluso una prueba o un flujo de proceso de negocio completos, en la aplicación sin necesidad de crear manualmente componentes independientes y las correspondientes áreas de aplicación asociadas antes de empezar a crear pasos. Al grabar, realice acciones de usuario y cree componentes adicionales según convenga.

Puede grabar tanto componentes con secuencias de comandos como componentes automatizados con palabra clave.

Además, puede explorar componentes de palabras clave para agregar controles al repositorio de objetos local desde ALM. Para obtener más información, consulte **Explorar palabras clave** en Panel de vista de palabras clave.

Para obtener más información, consulte la *Guía del usuario de Business Process Testing* y la *Guía del usuario de Unified Functional Testing*.

## **Integración con el Kit de aplicaciones empaquetadas de BPT**

El Kit de aplicaciones empaquetadas de BPT agrega una funcionalidad adicional a ALM y Business Process Testing que permite probar aplicaciones empaquetadas, como SAP GUI y SAP Fiori. Esta funcionalidad incluye funciones como el aprendizaje de componentes y la inserción correspondiente en flujos y pruebas de proceso empresarial. Además, la función de detección de cambios permite ver si han cambiado las funciones en la aplicación empaquetada, y cómo lo han hecho, desde que se aprendieron las pruebas y los flujos.

El Kit de aplicaciones empaquetadas de BPT incluye las siguientes ventajas:

- El Kit de aplicaciones empaquetadas de BPT puede aprender automáticamente las acciones que se realizan en las aplicaciones y luego generar un flujo o una prueba de proceso empresarial con los componentes en función de las pantallas y transacciones incluidas en las aplicaciones. Es posible reutilizar componentes aprendidos en lugar de crear nuevos componentes. Para obtener más información, consulte Proceso de aprendizaje.
- El Kit de aplicaciones empaquetadas de BPT permite ejecutar pruebas y flujos en aplicaciones en modo de detección de cambios. Este permite determinar cómo han cambiado las aplicaciones desde la última vez que se generó la prueba o el flujo y resolver los cambios. Para obtener más información, consulte la *Guía del usuario de Business Process Testing*.

**Nota:** SAP Fiori es una vista previa técnica. El aprendizaje se admite, no así la detección de cambios.

Para obtener información sobre las aplicaciones empaquetadas admitidas, consulte la *Guía del usuario de Business Process Testing*.

Para obtener más información sobre cómo habilitar el Kit de aplicaciones empaquetadas de BPT, consulte la *Guía del administrador de HP Application Lifecycle Management*.

Dispone de información adicional en la *Guía del usuario de Unified Functional Testing*.

# Versión 12.20

- <sup>l</sup> ["Actualizaciones](#page-10-0) de HP ALM" abajo
- <sup>l</sup> ["Actualizaciones](#page-12-0) de ALM Web Client" en la página 13
- <span id="page-10-0"></span><sup>l</sup> ["Actualizaciones](#page-12-1) de Business Process Testing" en la página 13

#### **Actualizaciones de HP ALM**

#### **Ediciones**

Hay dos nuevas ediciones de HP ALM disponibles:

- <sup>l</sup> **HP Quality Center Express Edition:** Ofrece funcionalidad básica para la gestión de pruebas (que incluye pruebas manuales y automáticas) y la gestión de defectos. Esta licencia es para un máximo de 20 usuarios designados o simultáneos.
- <sup>l</sup> **HP Quality Center Community Edition:** Ofrece funcionalidad básica para la gestión de pruebas y de defectos. Esta licencia es gratuita y para un máximo de 5 usuarios designados.

#### **Entornos compatibles**

Estos son algunos de los entornos que se han agregado a la lista de entornos del sistema compatibles:

**Microsoft Office.** Ahora se admiten versiones de 64 bits de Microsoft Office

**Sistemas operativos.** Red Hat Enterprise y Oracle Linux 7.0 64 bits

#### **Servidores de bases de datos.** Oracle 12.1.0.1

Para ver la lista completa de entornos compatibles, consulte *Léame de HP ALM*.

#### **Actualizaciones en la administración**

**LDAP.** Puede importar y autenticar usuarios con base en varios servidores LDAP.

**Parámetros de sitio.** Encontrará la lista de parámetros de sitio disponibles con los manuales de ALM12.50 en el sitio web de HP Software Support ([https://softwaresupport.hp.com](https://softwaresupport.hp.com/)).

#### **Mejoras en la facilidad de uso**

**Ordenación por encabezado de columna.** Ahora puede ordenar elementos de cuadrícula y de árbol (requisitos) haciendo clic en el encabezado de una columna. Si no hay una condición de ordenación definida, los datos se clasifican en orden ascendente.

**Arrastrar y colocar datos adjuntos.** Puede cargar datos adjuntos arrastrándolos desde el explorador de archivos o el programa de correo electrónico y colocándolos en la ficha **Datos adjuntos**. De la misma forma, para descargar los datos adjuntos, puede arrastrar los elementos desde la ficha Datos adjuntos a su escritorio.

#### **Mejoras de correo electrónico:**

- Al enviar una entidad por correo electrónico, puede agregar un comentario a la entidad (incluidos los destinatarios del correo y cualquier texto que desee escribir) en el campo **Comentarios adicionales** del correo electrónico.
- <sup>l</sup> Puede enviarse a sí mismo una copia del correo electrónico marcando la casilla correspondiente en el cuadro de diálogo Enviar correo electrónico.

#### **Modelos empresariales**

Ahora ALM admite modelos **BPMN 2.0** exportados a archivos **XPDL 2.2**.

#### **Hosts de Lab Management**

Puede evitar que los hosts sean asignados a un intervalo de tiempo de forma automática. Puede limitar

la selección de hosts a la selección por nombre o limitar la disponibilidad de hosts a un usuario específico.

#### <span id="page-12-0"></span>**Actualizaciones de ALM Web Client**

ALM Web Client ofrece una interfaz de usuario alternativa para gestionar el ciclo de vida de la aplicación y es una muestra del compromiso permanente de HP para proporcionar soluciones y productos innovadores. ALM Web Client ofrece facilidad de uso y de navegación y, con sus nuevas funciones y funcionalidad, abrevia los procesos de trabajo y mejora la experiencia del usuario.

**Nota:** Actualmente, los módulos compatibles con ALM Web Client son Requisitos y Defectos.

HP Application Lifecycle Management12.20 ha introducido las siguientes nuevas funciones y mejoras en ALM Web Client:

#### **Seguimiento**

• Al agregar seguimiento, un panel de vista previa mostrará los detalles de la entidad seleccionada, facilitando así la identificación de la entidad pertinente.

#### **Personalización**

Las mejoras de la personalización incluyen:

- <sup>l</sup> Definición de reglas que validan campos cuando se crea, elimina o modifica una entidad.
- <sup>l</sup> Definición de reglas que definen valores de campo copiando el valor de otro campo.
- <sup>l</sup> Selección de varios valores de lista en un campo de condición de regla de negocio. Los valores se conectan mediante el indicador OR. Por ejemplo: La prioridad es 2-Media OR 3-Alta.
- Las reglas de negocio anulan valores predefinidos pero son a su vez anuladas por valores definidos por el usuario.

#### **Mejoras adicionales de uso**

- **· Edición incluida.** Ahora los campos de elementos de cuadrícula pueden editarse directamente en la cuadrícula.
- <sup>l</sup> **Actualización masiva.** Se pueden modificar hasta tres campos a la vez en diversas entidades.
- <sup>l</sup> **Entidades de correo electrónico.** Ahora los usuarios pueden enviar una entidad por correo electrónico. Los destinatarios pueden hacer clic en el vínculo del correo electrónico para navegar a la entidad directamente.
- <sup>l</sup> **Exportación de datos.** Ahora, además de los formatos ya existentes, también puede exportar datos de cuadrícula a un archivo Excel.
- <sup>l</sup> El nuevo botón **Notificar defecto**, situado en la barra de herramientas principal, facilita la notificación de defectos. Cuando se informa de un defecto de esta forma, el defecto se vincula automáticamente a la entidad desde la que se notificó.

#### <span id="page-12-1"></span>**Actualizaciones de Business Process Testing**

Business Process Testing 12.20 ha introducido las siguientes mejoras:

# **Condiciones de ejecución para componentes empresariales y flujos en las pruebas de proceso empresarial**

Antes de Business Process Testing 12.20, solo se podían crear condiciones de ejecución para componentes empresariales de flujos. Ahora también puede crear condiciones de ejecución para:

- componentes empresariales de pruebas de proceso empresarial
- flujos de pruebas de proceso empresarial

Para obtener más información, consulte *Guía del usuario de HP Business Process Testing*

### **Promoción automática de parámetros**

Ahora puede promover parámetros a niveles superiores de forma automática creando un parámetro de flujo o de componente empresarial.

Esta opción puede ser habilitada o deshabilitada por el administrador del proyecto.

#### **Eliminación automática de parámetros en desuso**

Ahora puede eliminar de forma automática parámetros en desuso de flujos y pruebas de un nivel superior al eliminar un parámetro de un nivel inferior. Por ejemplo, si elimina un parámetro de componente que está en desuso a nivel de flujo, también se eliminará en el flujo.

Esta opción puede ser habilitada o deshabilitada por el administrador del proyecto.

### **Cambios en la funcionalidad Ejecutor manual**

Al ejecutar un flujo o una prueba de proceso empresarial en el Ejecutor manual, ahora todos los pasos con condiciones de ejecución de componente que no se cumplan se omitirán al hacer clic en **Siguiente**. El estado de los pasos será **No ejecutado**, ya que no se han ejecutado.

### **Cambios en la Administración de Business Process Testing**

Ahora puede personalizar más funciones de Business Process Testing. Para obtener más información sobre cada uno de estos cambios, consulte la *Guía del administrador de HP Application Lifecycle Management*.

- . Inclusión de iteraciones de instancias de componentes en el informe de resultados de ejecución.
- . Habilitación de promoción o eliminación automática de parámetros. Véase apartados anteriores.
- <sup>l</sup> Establecimiento de la opción predeterminada **En caso de error** si se produce un error en un componente durante la ejecución de una prueba.

# **Integración con Sprinter**

#### Puede crear componentes empresariales manuales en Sprinter.

Esta función se admite en función de la siguiente matriz:

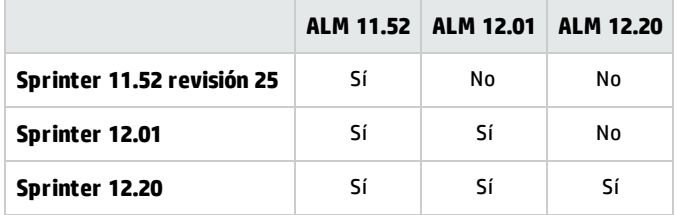

Novedades Capítulo 2: Novedades de ALM 12.21 / 12.20

# Capítulo 3: Novedades de ALM 12.01

Esta guía de novedades proporciona información general acerca de las características introducidas o mejoradas en HP Application Lifecycle Management (ALM) 12.01. Para obtener más información sobre el uso de ALM, consulte *Guía del usuario de HP Application Lifecycle Management*.

También puede ver demostraciones de vídeo de las características de HP Application Lifecycle Management eligiendo **Ayuda > Películas**, en la ventana principal de ALM.

# HP Application Lifecycle Management 12.01

HP Application Lifecycle Management (ALM) capacita a organizaciones para la gestión del ciclo de vida de aplicaciones básicas, desde los requisitos a la implementación, otorgando a los equipos de la aplicación la visibilidad y la colaboración fundamentales para una entrega predecible, repetible y adaptable de las aplicaciones modernas.

ALM le asiste en todas las fases de la gestión del ciclo de vida de la aplicación. Al integrar las tareas implicadas en la administración de la aplicación, ALM le permite ajustar mejor a sus necesidades empresariales.

ALM también incluye la funcionalidad Performance Center, que le permite gestionar todos los aspectos de un proyecto de pruebas de rendimiento a gran escala, como la asignación y programación de recursos, desde una ubicación centralizada accesible a través de la web. Para obtener más información acerca de las nuevas características de Performance Center, consulte "Novedades de [Performance](#page-44-0) [Center](#page-44-0) 12.01" en la página 45.

# Actualizaciones a ALM Web Client

ALM Web Client, que forma parte del compromiso permanente de HP para proporcionar soluciones y productos innovadores, ofrece una nueva interfaz de usuario alternativa para gestionar el ciclo de vida de la aplicación. ALM Web Client es fácil de usar y navegar y, con sus nuevas funciones y funcionalidad, abrevia los procesos de trabajo y mejora la experiencia del usuario.

**Nota:** Actualmente, los módulos compatibles con ALM Web Client son Requisitos y Defectos.

HP Application Lifecycle Management12.01 ha introducido las siguientes nuevas funciones y mejoras en ALM Web Client:

### **Modo de autor**

Esta funcionalidad mejorada, a la hora de crear varios requisitos en un solo documento, ahora le permite:

- Agregar o eliminar requisitos desde la vista del documento.
- <sup>l</sup> Elegir entre la ficha **Texto enriquecido** o el campo **Descripción** de ALM Desktop Client para el cuerpo de cada requisito del documento.
- Ahora incluye la posibilidad de exportar requisitos a formatos HTML, PDF y Word.

# **Módulo Defectos**

Ahora se pueden exportar datos de cuadrícula a formatos HTML, PDF y Word.

### **Seguimiento**

Hay nuevas funciones que ofrecen posibilidades para un seguimiento más exhaustivo:

- Hay vistas de cuadrícula disponibles para profundizar en busca de vínculos de seguimiento específicos. En estas vistas puede filtrar elementos y seleccionar los campos que se mostrarán.
- <sup>l</sup> Cuando vea seguimiento de requisitos, también puede incluir los requisitos secundarios. Cuando vea defectos vinculados a un requisito, puede incluir vínculos directos e indirectos.
- Ahora puede buscar requisitos por nombre de descripción y después vincularlos, en vez de simplemente vincularlos por Id.

# **Personalización**

#### <sup>l</sup> **Formularios**

Las mejoras en el diseño y presentación de formularios facilitan la creación de los mismos:

- Arrastrar y colocar campos para cambiarlos de sitio al diseñar un formulario.
- <sup>l</sup> Ahora hay disponible un formulario predeterminado de solo lectura. Puede duplicarlo para crear sus propios formularios. Si es necesario, puede recuperar el formulario predeterminado del sistema.
- <sup>l</sup> Ahora ALM Web Client puede optimizar el espacio determinando cuántos campos caben en la línea de un formulario.

#### <sup>l</sup> **Reglas de negocio**

Con funcionalidad adicional, el administrador dispone de más posibilidades para aplicar directivas de organización y determinar flujo de trabajo. Las nuevas funciones de las reglas de negocio incluyen:

- <sup>l</sup> Filtrado de la lista de reglas en la cuadrícula mediante introducción de texto. Solo aparecen las reglas con una acción, condición o comentario que coincida con el texto.
- Creación de reglas sin condición, que se evaluarán sin condiciones.
- . La condición de la regla se puede basar en valores de campos que hacen referencia a otros módulos, por ejemplo, **Versión de destino** o **Ciclo de destino**, del módulo Versiones.
- **.** Definición de reglas que:
	- <sup>o</sup> seleccionan distintas listas de búsqueda para campos de sistemas y campos definidos por el usuario.
	- <sup>o</sup> limitan los valores de la lista de búsqueda de campos a un subconjunto de dichos valores.
	- <sup>o</sup> envían mensajes de correo electrónico cuando se crea, elimina o modifica una entidad.
	- <sup>o</sup> definen valores de campo cuando se crea una entidad o se modifica un campo.

#### <sup>l</sup> **General**

Las mejoras generales que se han agregado a la personalización incluyen:

- **· La nueva función Editar y bloquear**, que permite que un administrador tenga acceso exclusivo a la personalización, mientras que otros solo pueden ver la configuración existente.
- <sup>l</sup> **Almacenamiento provisional y producción.** Ahora puede definir sus formularios y reglas de negocio en un proyecto configurado para almacenamiento provisional y, cuando esté listo, exportar las reglas de negocio al proyecto en producción.

### **Mejoras adicionales de uso y funcionalidad**

Las mejoras introducidas en funcionalidad y uso proporcionan funcionamiento mejorado para el usuario:

- <sup>l</sup> Ahora hay un panel de vista previa disponible para poder ver y editar más fácilmente los detalles de una entidad en vistas de cuadrícula.
- Puede definir y cargar plantillas de valores preestablecidos para completar valores de campo de forma automática, ahorrando así tiempo a la hora de agregar entidades.
- <sup>l</sup> Al usar filtros y categorizaciones, la nueva vista de **Jerarquía con elementos secundarios** muestra la ruta jerárquica que lleva a los requisitos coincidentes así como a sus elementos secundarios. Esto le proporcionará una mejor y más completa perspectiva de sus requisitos.
- <sup>l</sup> Puede cambiar la ubicación de un requisito en la jerarquía cambiando su requisito principal asociado.
- <sup>l</sup> Ahora, cuando no se muestra la jerarquía, los requisitos se pueden agregar en vista **plana** mediante la asignación de un requisito principal.
- <sup>l</sup> Ahora los datos adjuntos se pueden añadir al agregar una nueva entidad sin tener que guardar primero dicha entidad.
- <sup>l</sup> Ahora puede cortar, copiar, pegar y eliminar requisitos en la vista **Detalles**.
- Las mejoras de los campos memo permiten pegar imágenes directamente en los campo memo y utilizar la funcionalidad del corrector ortográfico del explorador nativo.

Para obtener más información sobre cada una de estas características, consulte la *Guía del usuario* de *ALM Web Client*.

**Sugerencia:** El proyecto de demostración de ALM, **ALM\_Demo**, contiene datos y entidades útiles para aprender a usar ALM Web Client. Para obtener más información sobre la importación de proyectos, consulte la *Guía del administrador de HP Application Lifecycle Management*.

# Actualizaciones de configuración del sitio

En la ficha Configuración del sitio, se han agregado los siguientes parámetros:

- ALLOW\_HTTP\_METHOD\_OVERRIDE
- ALLOW\_WEBUI\_HTTP\_METHOD\_OVERRIDE
- REQUIREMENT AUTHOR USE RICHTEXT

Para obtener más información sobre los nuevos parámetros, consulte la *Guía del administrador de HP Application Lifecycle Management*.

# Ayuda de ALM

La *Guía de instalación y actualización de ALM* se ha dividido en dos nuevas guías: una para los usuarios de Windows y otra para los de Linux. Al personalizar estas guías, se presenta a los usuarios la información que es relevante para su entorno. Puede encontrar las nuevas guías en la página de Ayuda de ALM, debajo de Guías de instalación.

Novedades Capítulo 3: Novedades de ALM 12.01

# Capítulo 4: Novedades de ALM 12.00

Esta guía de novedades proporciona información general acerca de las características introducidas o mejoradas en HP Application Lifecycle Management (ALM) 12.00. Para obtener más información sobre el uso de ALM, consulte *Guía del usuario de HP Application Lifecycle Management*.

También puede ver demostraciones de vídeo de las características de HP Application Lifecycle Management eligiendo **Ayuda > Películas**, en la ventana principal de ALM.

- <sup>l</sup> ["HP ALM 12.00"](#page-22-0) abajo
- <sup>l</sup> ["Autenticación](#page-23-0) externa" en la página siguiente
- <sup>l</sup> "Nuevo aspecto" en la página [siguiente](#page-23-1)
- <sup>l</sup> ["Nuevo](#page-24-0) ALM Web Client " en la página 25
- <sup>l</sup> ["Actualizaciones](#page-25-0) generales" en la página 26
- <sup>l</sup> "Cambios en la disponibilidad de [características"](#page-25-1) en la página 26
- <sup>l</sup> ["Actualizaciones](#page-26-0) en la administración" en la página 27
- <sup>l</sup> ["Configuración](#page-26-1) del sitio" en la página 27
- <sup>l</sup> ["Actualizaciones](#page-27-0) de Business Process Testing" en la página 28
- <sup>l</sup> ["Actualizaciones](#page-29-0) de Lab Management" en la página 30
- <sup>l</sup> ["Configuración](#page-29-1) del servidor proxy para Lab Service" en la página 30
- <span id="page-22-0"></span><sup>l</sup> "Ampliar [automáticamente](#page-29-2) Intervalos de tiempo funcionales" en la página 30
- <sup>l</sup> ["Ayuda"](#page-29-3) en la página 30

# HP ALM 12.00

HP Application Lifecycle Management (ALM) capacita a organizaciones para la gestión del ciclo de vida de aplicaciones básicas, desde los requisitos a la implementación, otorgando a los equipos de la aplicación la visibilidad y la colaboración fundamentales para una entrega predecible, repetible y adaptable de las aplicaciones modernas.

ALM le asiste en todas las fases de la gestión del ciclo de vida de la aplicación. Al integrar las tareas implicadas en la administración de la aplicación, ALM le permite ajustar mejor a sus necesidades empresariales.

ALM también incluye la funcionalidad Performance Center, que le permite gestionar todos los aspectos de un proyecto de pruebas de rendimiento a gran escala, como la asignación y programación de recursos, desde una ubicación centralizada accesible a través de la web. Para obtener más información acerca de las nuevas características de Performance Center, consulte "Novedades en [Performance](#page-46-0) [Center](#page-46-0) 12.00" en la página 47.

# <span id="page-23-0"></span>Autenticación externa

ALM admite sistemas de autenticación externa, como la Autenticación de tarjeta inteligente y el inicio de sesión único (SSO).

- <sup>l</sup> **Autenticación de tarjeta inteligente**: Las tarjetas inteligentes son dispositivos físicos que se utilizan para identificar a los usuarios de sistemas seguros. Estas tarjetas se pueden utilizar para almacenar certificados verificando la identidad del usuario y permitiendo el acceso a entornos seguros. Actualmente, ALM admite un tipo de autenticación de tarjeta inteligente, CAC (Tarjeta de acceso común). ALM tiene certificados JITC. Para obtener más información, consulte [http://jitc.fhu.disa.mil/pki/pke\\_lab/app\\_testing/application\\_status.html.](http://jitc.fhu.disa.mil/pki/pke_lab/app_testing/application_status.html)
- <sup>l</sup> **Inicio de sesión único**: El inicio de sesión único (SSO) es un proceso de autenticación de sesión/usuario con el que un usuario puede introducir un solo nombre y contraseña para acceder a diversas aplicaciones. Actualmente, ALM admite solo un tipo de autenticación de inicio de sesión, Siteminder.

<span id="page-23-1"></span>ALM se puede configurar para que utilice estos sistemas de autenticación externa en lugar del modelo estándar, en el que cada usuario introduce manualmente el nombre de usuario y la contraseña. Los usuarios de autenticación externa inician sesión en ALM sin tener que introducir el nombre de usuario y la contraseña.

# Nuevo aspecto

Esta versión de ALM ofrece una nueva imagen. Para obtener más información, consulte *Cómo iniciar* y *Áreas comunes*, en la *Guía del usuario de HP Application Lifecycle Management*.

De conformidad con los cambios de diseño, se han realizado dos cambios importantes en la ventana principal de ALM:

- El menú Herramientas, que antes se encontraban en la cabecera, se ha eliminado. La mayoría de los elementos que se encontraban en el menú ahora son accesibles desde **100**, en la cabecera.
- El menú Ayuda, también en la cabecera en las versiones anteriores, se encuentra ahora en la parte inferior de la barra lateral.

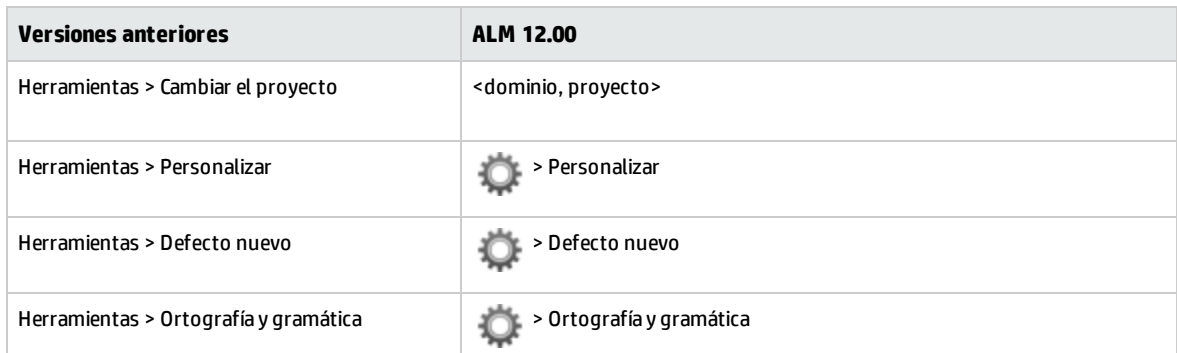

La siguiente tabla muestra los cambios concretos.

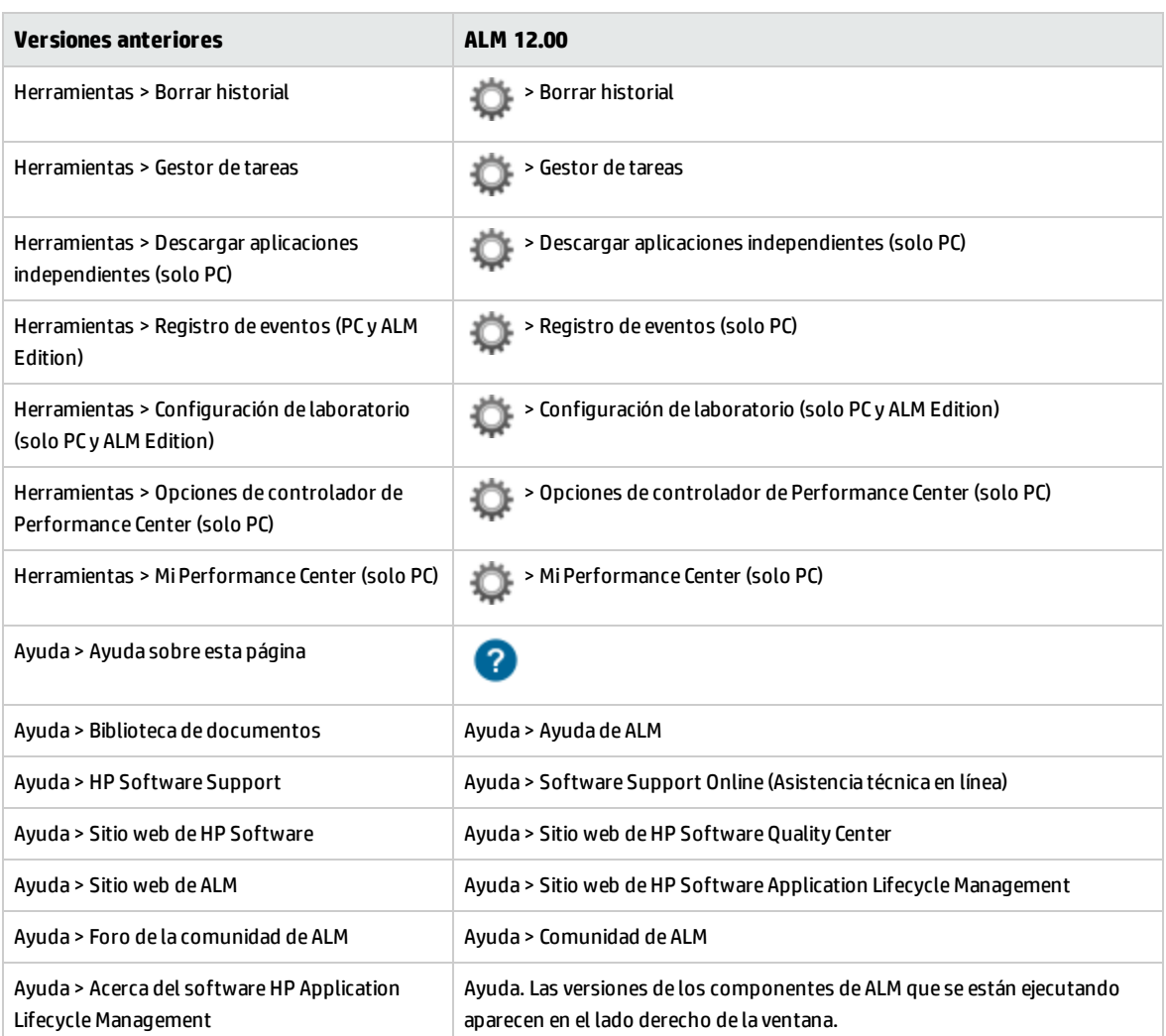

Los siguientes elementos de menú se han suprimido:

- Herramientas > Generador de documentos
- <span id="page-24-0"></span>• Ayuda > Página de bienvenida

# Nuevo ALM Web Client

ALM Web Client, que forma parte del compromiso permanente de HP para proporcionar soluciones y productos innovadores, ofrece una nueva interfaz de usuario alternativa para gestionar el ciclo de vida de la aplicación. ALM Web Client es fácil de usar y navegar y, con sus nuevas funciones y funcionalidad, abrevia los procesos de trabajo y mejora la experiencia del usuario.

**Nota:** Actualmente, los módulos compatibles con ALM Web Client son Requisitos y Defectos.

Como ALM Web Client no descarga componentes de cliente en el equipo, ya no necesita privilegios administrativos para usar ALM. ALM Web Client no depende del explorador y funciona en diversos

sistemas operativos. Consulte las *Notas de la versión de ALM* para ver los exploradores y sistemas operativos compatibles.

ALM Web Client tiene funciones que no se encuentran disponibles en ALM Desktop Client, por ejemplo:

- <sup>l</sup> **Modo Autor**. Un modo de visualización basado en documentos, que le permite ver la lista de requisitos en una única vista de documento, facilitando así la edición rápida de descripciones. De esta forma, podrá captar más fácilmente el panorama general.
- <sup>l</sup> **Vistas por categorías**. Una estructura jerárquica y dinámica basada en carpetas virtuales, que permite una mayor flexibilidad para manipular la vista de requisitos. Las vistas se pueden actualizar sobre la marcha seleccionando nuevos campos de categorías. Gracias a esta flexibilidad, puede determinar la forma de organizar los requisitos.

Para obtener más información sobre cada una de estas características, consulte la *Guía del usuario* de *ALM Web Client*.

<span id="page-25-0"></span>**Sugerencia:** El proyecto de demostración de ALM, ALM\_Demo, contiene datos y entidades útiles para aprender a usar ALM Web Client. Para obtener más información sobre la importación de proyectos, consulte la *Guía del administrador de HP Application Lifecycle Management*.

# Actualizaciones generales

HP Application Lifecycle Management 12.00 contiene las siguientes mejoras en las posibilidades de uso:

# **Acceso rápido a datos adjuntos**

Al hacer clic en el icono de datos adjuntos de una entidad, ahora podrá ver la lista de los datos adjuntos. Puede abrir los archivos adjuntos directamente en la lista.

### **Elementos anclados**

Ahora puede anclar requisitos, planes de pruebas o defectos. Para obtener información, consulte *Guía del usuario de HP Application Lifecycle Management*.

### **Acercar y Alejar para campos de memorando**

Se han agregado los botones Acercar y Alejar a la barra de herramientas, en los campos de memorando con contenido de texto enriquecido.

# **Informes de Excel de vistas de negocio entre proyectos**

<span id="page-25-1"></span>Ahora se pueden crear informes de Excel de vistas de negocio con datos de varios proyectos. Los datos se mostrarán y se ordenarán por proyecto.

# Cambios en la disponibilidad de características

Las siguientes características ya no están completamente disponibles en HP Application Lifecycle Management 12.00:

<span id="page-26-0"></span>• Informes de Excel

# Actualizaciones en la administración

<span id="page-26-1"></span>Esta sección describe las mejoras en la administración en HP Application Lifecycle Management 12.00.

# Configuración del sitio

En la ficha Configuración del sitio, se han agregado los siguientes parámetros a las siguientes categorías:

### **Personalización:**

. DISABLE ASYNC CUSTOMIZATION LOAD

### **Autenticación externa:**

- <sup>l</sup> EXTERNAL\_AUTH\_CERTIFICATE\_CRL\_CHECK
- <sup>l</sup> EXTERNAL\_AUTH\_CERTIFICATE\_CRL\_FOLDER
- <sup>l</sup> EXTERNAL\_AUTH\_CERTIFICATE\_DELTA\_CRL\_CHECK
- <sup>l</sup> EXTERNAL\_AUTH\_CERTIFICATE\_LOCAL\_CRL\_CHECK
- <sup>l</sup> EXTERNAL\_AUTH\_CERTIFICATE\_OCSP\_CHECK
- <sup>l</sup> EXTERNAL\_AUTH\_CERTIFICATE\_OCSP\_REQUIRED
- <sup>l</sup> EXTERNAL\_AUTH\_CERTIFICATE\_POLICY\_CHECK
- <sup>l</sup> EXTERNAL\_AUTH\_CERTIFICATE\_VALID\_POLICY
- **.** EXTERNAL\_AUTH\_CERTIFICATES\_FILE
- EXTERNAL\_AUTH\_DEBUG\_LEVEL
- . EXTERNAL\_AUTH\_EXECUTION\_MODE\_HEADER\_NAME
- <sup>l</sup> EXTERNAL\_AUTH\_EXTENDED\_HARDWARE\_KEYS
- EXTERNAL AUTH HARDWARE CARD IS REQUIRED
- EXTERNAL\_AUTH\_HEADER\_NAME
- **.** EXTERNAL\_AUTH\_IS\_POLICY\_REQUIRED
- <sup>l</sup> EXTERNAL\_AUTH\_MODE
- **.** EXTERNAL\_AUTH\_USER\_FIELD\_PATTERN
- EXTERNAL\_AUTH\_USER\_FIELD\_TYPE
- . EXTERNAL\_AUTH\_VALIDATE\_USER\_IN\_LDAP

### **Validación de entrada:**

- INPUT\_VALIDATION\_LOGPATH
- INPUT\_VALIDATION\_MODE

# **Planificación y seguimiento del proyecto (PPT):**

- . PPT KPI FAILURES PERCENTAGE PER RELEASE FUSE
- <sup>l</sup> PPT\_RECENTLY\_USED\_PROJECTS\_THRESHOLD\_MINUTES

### **API REST:**

- DOWNLOAD\_REST\_ATTACHMENTS
- REST\_API\_HTTP\_CACHE\_ENABLED
- REST\_API\_MAX\_BULK\_SIZE
- . REST\_API\_MAX\_ENTITY\_TREE\_SIZE

### **Seguridad:**

- ENABLE\_JMX\_CONSOLE
- ENABLE\_OUTPUT\_SANITIZATION
- ENABLE\_XSRF\_VALIDATION
- **.** OUTPUT\_SANITIZATION\_BY\_CLIENT\_TYPE
- TEXT\_ENCODING\_BY\_CLIENT\_TYPE

#### **Interfaz de usuario web:**

• ALLOW WEBUI ACCESS

Para obtener más información sobre los nuevos parámetros, consulte la *Guía del administrador de HP Application Lifecycle Management*.

<span id="page-27-0"></span>Para obtener más información sobre los parámetros de autenticación externa, consulte la guía *HP Application Lifecycle Management External Authentication Configuration Guide*.

# Actualizaciones de Business Process Testing

Las nuevas funciones de HP Application Lifecycle Management 12.00 también se admiten en las entidades de Business Process Testing. Además, las funciones de Business Process Testing, descritas a continuación, se han introducido o mejorado en ALM 12.00.

Para obtener más información sobre estas características, consulte la *Guía del usuario de HP Business Process Testing*.

- <sup>l</sup> "Mejoras del ejecutor manual" en la página [siguiente](#page-28-0)
- <sup>l</sup> "Ejecución manual de pruebas de proceso [empresarial](#page-28-1) desde una salida de impresión" en la página [siguiente](#page-28-1)
- <sup>l</sup> "Site Administration y [Personalización"](#page-28-2) en la página siguiente
- <sup>l</sup> ["Integración](#page-28-3) con Sprinter" en la página siguiente
- <sup>l</sup> ["Integración](#page-29-4) con UFT" en la página 30

# <span id="page-28-0"></span>**Mejoras del ejecutor manual**

Además de las mejoras en el rendimiento y la interfaz de usuario del ejecutor manual para pruebas de proceso empresarial, ahora puede ver instantáneas del componente empresarial durante la ejecución manual. Para obtener más información, consulte la información sobre la ejecución manual de pruebas de proceso empresarial en la guía *Guía del usuario de HP Business Process Testing*.

### <span id="page-28-1"></span>**Ejecución manual de pruebas de proceso empresarial desde una salida de impresión**

Hay dos nuevos informes que le permiten ejecutar manualmente pruebas de proceso empresarial mediante la realización de los pasos de las pruebas desde una salida de impresión. Los informes imprimen los valores de parámetros correspondientes a flujos, grupos, iteraciones, componentes y pasos manuales de la prueba de proceso empresarial. Para obtener más información sobre los informes de proyectos disponibles, consulte la*Guía del usuario de HP Application Lifecycle Management*.

Los informes están disponibles en el módulo Plan de pruebas > menú Análisis > opción Informes de proyecto:

- Pruebas de proceso empresarial con pasos del componente
- <sup>l</sup> Pruebas de proceso empresarial con pasos del componente y detalles del componente

El informe de los detalles ofrece información adicional sobre cada componente de la prueba y las instantáneas.

<span id="page-28-2"></span>**Sugerencia:** También puede ejecutar estos informes con fines de auditoría.

### **Site Administration y Personalización**

En Site Administration, puede establecer los permisos para personalizar Business Process Testing por grupo. Por ejemplo, ahora los administradores del sitio pueden dar permiso a los miembros del grupo Visores para que personalicen Business Process Testing. Para obtener más información, consulte el nivel de permiso **Personalizar prueba de proceso empresarial** en la ficha Administración.

### <span id="page-28-3"></span>**Integración con Sprinter**

Puede crear componentes empresariales manuales en Sprinter.

Esta función se admite en función de la siguiente matriz:

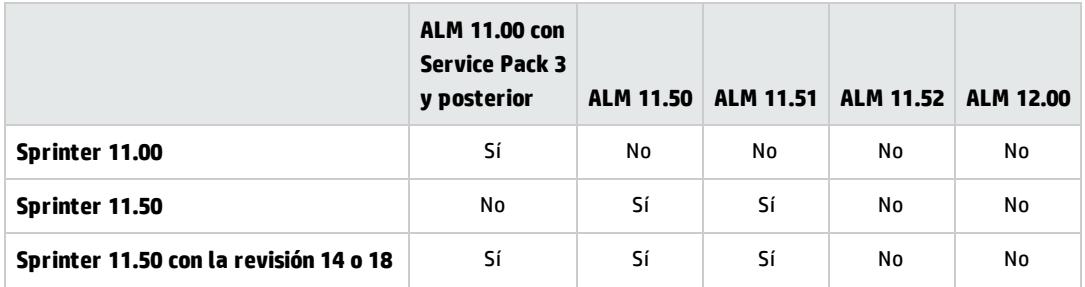

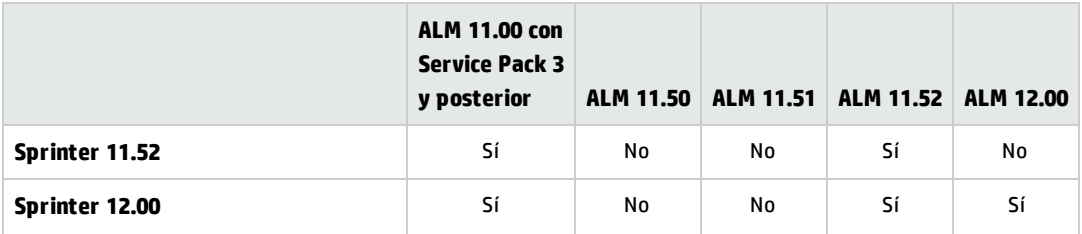

# <span id="page-29-4"></span>**Integración con UFT**

Para la integración con UFT, se han introducido las siguientes mejoras:

- <sup>l</sup> **Pruebas de API.** Al ejecutar una prueba de proceso empresarial que contenga un componente con automatización de API, puede ver el informe resultante mediante el Visor de resultados de ejecución de HP. Anteriormente, esto solo era compatible con la automatización de pruebas de GUI.
- <sup>l</sup> **Nuevo mecanismo para el tiempo de ejecución de la prueba**. Las pruebas y flujos de proceso empresarial no utilizan el mecanismo de pruebas de ajuste de BPT al ejecutarse con UFT. En su lugar, se ofrece un nuevo mecanismo para el tiempo de ejecución de la prueba.
- <sup>l</sup> **Las pruebas de proceso empresarial se encuentran disponibles para su edición y ejecución directamente en UFT**. Las pruebas y flujos de proceso empresarial ahora se comportan como pruebas nativas dentro de UFT IDE, proporcionando así una edición de pruebas mejorada, una depuración más rápida de las pruebas de proceso empresarial y un mejor rendimiento en la creación de pruebas de proceso empresarial en UFT IDE. Para obtener más información, consulte *:Guía del usuario de HP Unified Functional Testing*

# <span id="page-29-0"></span>Actualizaciones de Lab Management

En esta sección se describen las mejoras de Lab Management en HP Application Lifecycle Management 12.00.

# <span id="page-29-1"></span>Configuración del servidor proxy para Lab Service

La página Configuración de Lab Service ahora incluye una ficha para configurar las opciones del servidor proxy. La configuración del servidor proxy admite la autenticación mediante nombre de usuario y contraseña.

# <span id="page-29-2"></span>Ampliar automáticamente Intervalos de tiempo funcionales

Si la nueva opción "Autoprolongar" está habilitada (un conjunto de pruebas funcionales o conjunto de verificación de compilación que llega al final de su intervalo de tiempo antes de que finalicen todas las pruebas), su intervalo de tiempo quedará ampliado automáticamente, para que así las pruebas puedan finalizar.

# <span id="page-29-3"></span>Ayuda

Se ha agregado un glosario interactivo a la Ayuda de HP ALM. Los términos que se incluyen en el glosario aparecen en azul y van acompañados de un icono de glosario 印. Haga clic en el término para ver la

definición en una ventana emergente.

Novedades Capítulo 4: Novedades de ALM 12.00

# Capítulo 5: Novedades de ALM 11.52

Esta guía de novedades proporciona información general acerca de las características introducidas o mejoradas en HP Application Lifecycle Management (ALM) 11.52. Para obtener más información sobre el uso de ALM, consulte *Guía del usuario de HP Application Lifecycle Management*.

También puede ver demostraciones de vídeo de las características de HP Application Lifecycle Management eligiendo **Ayuda > Películas**, en la ventana principal de ALM.

**Nota:** \*Se ha publicado un paquete de habilitación de integración para permitir la integración entre ALM 11.50 y Unified Functional Testing 11.50 o LoadRunner 11.51.

- <sup>l</sup> "Mejoras [generales](#page-32-0) de uso " abajo
- ["Informes](#page-32-1) de Excel de vistas de negocio " abajo
- <sup>l</sup> "Mejoras de las versiones de [Planificación](#page-33-0) y seguimiento de proyectos (PPT) " en la página siguiente
- <sup>l</sup> ["Actualizaciones](#page-33-1) en la administración " en la página siguiente
- <sup>l</sup> ["Business](#page-33-2) Process Testing " en la página siguiente
- <sup>l</sup> "Lab [Management](#page-33-3) " en la página siguiente
- <sup>l</sup> "ALM Advisor " en la página [siguiente](#page-33-4)
- <sup>l</sup> ["Ayuda](#page-34-0) de ALM " en la página 35
- <sup>l</sup> "Entornos [compatibles](#page-34-1) " en la página 35
- <span id="page-32-0"></span><sup>l</sup> "Matriz de [integraciones](#page-34-2) " en la página 35

# Mejoras generales de uso

<span id="page-32-1"></span>La ventana de opciones de ALM dispone de un icono Abrir en modo de pantalla completa, que le permite sacar el máximo partido a toda la pantalla cuando se utiliza HP ALM.

# Informes de Excel de vistas de negocio

Los profesionales de ALM ahora pueden fragmentar, dar forma y compartir datos de ALM utilizando el nuevo complemento Excel de vistas de negocio. Una vez instalado, el complemento aparece como una ficha adicional en Excel, permitiéndole rellenar hojas de cálculo basadas en vistas de negocio de ALM sin abrir ALM, y utilizar el rico conjunto de herramientas de Excel para ver y analizar los datos.

# <span id="page-33-0"></span>Mejoras de las versiones de Planificación y seguimiento de proyectos (PPT)

<span id="page-33-1"></span>Al seleccionar el contenido que se va a incluir en los elementos de alcance de las versiones, ahora puede incluir defectos que se vinculen a requisitos, pruebas y conjuntos de pruebas seleccionados (y a sus instancias de pruebas, ejecuciones y pasos de ejecución).

# Actualizaciones en la administración

<span id="page-33-2"></span>Se agregaron varios nuevos parámetros de configuración del sitio y algunos nombres de parámetros se cambiaron.

# Business Process Testing

<span id="page-33-3"></span>También se admiten nuevas funciones de HP Application Lifecycle Management 11.52 para las entidades de Business Process Testing. Además, las pruebas y flujos de procesos empresariales ya no utilizan el mecanismo de pruebas de ajuste de BPT al ejecutarse con UFT 11.50.

# Lab Management

Se han realizado varias mejoras en Lab Management. Al ejecutar pruebas de los conjuntos de pruebas funcionales y de los conjuntos de verificación de compilación, puede utilizar la característica Duración sugerida para establecer la duración de la prueba en función de las ejecuciones de pruebas anteriores. Se han realizado también actualizaciones en HP ALM Lab Service: con la característica de inicio de sesión automática, puede configurar Lab Service para iniciar sesión automáticamente en el host de pruebas para ejecutar una prueba. Puede ver la versión de Lab Service que está ejecutando en la cuadrícula Hosts de pruebas de Lab Management. Se ha desarrollado un complemento de Jenkins de código fuente abierto que permite activar una ejecución en el servidor (conjunto de pruebas funcionales o conjunto de verificación de compilación) como un paso de compilación de Jenkins. Los resultados se indican en Jenkins y en el módulo de ejecuciones de la prueba de ALM. La comunidad Jenkins ofrece soporte para este complemento de código fuente abierto. Para su descarga y documentación, vaya a: <https://wiki.jenkins-ci.org/display/JENKINS/HP+Application+Automation+Tools>.

# <span id="page-33-4"></span>ALM Advisor

ALM Advisor facilita el análisis de la implementación actual de ALM/QC Enterprise y proporciona recomendaciones personalizadas para mejorar su configuración de ALM/QC Enterprise. Cargue los datos recopilados en el entorno actual en el sitio web de HP ALM [Advisor](https://almadvisor.saas.hp.com/).

# <span id="page-34-0"></span>Ayuda de ALM

La ayuda en línea tiene una nueva página de inicio que le facilita el acceso a la información sobre cómo comenzar con ALM y a las principales tareas. Se han agregado películas con instrucciones para demostrar cómo ejecutar tareas específicas. La ficha de búsqueda en la ayuda en línea incluye ahora un filtro que permite limitar la búsqueda a un libro determinado de la Ayuda de ALM.

# <span id="page-34-1"></span>Entornos compatibles

<span id="page-34-2"></span>Para obtener información sobre las configuraciones de sistema compatibles y recomendadas para los equipos servidor y cliente de ALM, consulte HP [Software](http://support.openview.hp.com/sc/support_matrices.jsp) Support Online.

# Matriz de integraciones

ALM ofrece soluciones de integración y sincronización con herramientas de HP y de terceros. Para integrar ALM con otras herramientas, debe instalar un complemento. Consulte la [Matriz](http://support.openview.hp.com/selfsolve/document/KM00413897) de [integraciones](http://support.openview.hp.com/selfsolve/document/KM00413897) para comprobar que está utilizando una versión admitida de la herramienta.

Novedades Capítulo 5: Novedades de ALM 11.52

# Capítulo 6: Novedades de ALM 11.50

Esta guía de novedades proporciona información general acerca de las características introducidas o mejoradas en HP Application Lifecycle Management (ALM) 11.50. Para obtener más información sobre el uso de ALM, consulte *Guía del usuario de HP Application Lifecycle Management*.

También puede ver demostraciones de vídeo de las características de HP Application Lifecycle Management eligiendo **Ayuda > Películas**, en la ventana principal de ALM.

- <sup>l</sup> ["Instalación"](#page-36-0) abajo
- <sup>l</sup> "Vistas de [negocio](#page-36-1) " abajo
- <sup>l</sup> "Lab [Management](#page-36-2) " abajo
- <sup>l</sup> ["Informes](#page-37-0) de proyecto " en la página siguiente
- <sup>l</sup> ["Actualizaciones](#page-37-1) en la administración " en la página siguiente
- **.** ["Business](#page-37-2) Process Testing" en la página siguiente
- <sup>l</sup> "Ayuda de ALM " en la página [siguiente](#page-37-3)
- <sup>l</sup> "Entornos [compatibles](#page-37-4) " en la página siguiente
- <span id="page-36-0"></span><sup>l</sup> "Matriz de [integraciones](#page-37-5) " en la página siguiente

# Instalación

El servidor de aplicaciones ahora forma parte de la funcionalidad básica de ALM, por tanto no hay necesidad de instalar un servidor de aplicaciones de terceros para alojar ALM. Las extensiones de ALM que proporcionan funcionalidad añadida a ALM, como el módulo HP Enterprise Integration para aplicaciones SAP y HP Service Test Management, ahora forman parte integrada de la instalación de ALM.

# <span id="page-36-1"></span>Vistas de negocio

<span id="page-36-2"></span>Ahora puede crear gráficos de vistas de negocio basados en una o varias entidades. ALM también proporciona un conjunto de vistas de negocio predefinidas que son completamente personalizables y se pueden editar continuamente en función de sus necesidades.

# Lab Management

HP ALM Lab Management le permite implementar la integración continua y las prácticas de entrega. Lab Management proporciona herramientas para implementar de manera automática entornos de prueba y programar pruebas de rendimiento y funcionales que se ejecutan sin intervención del usuario. Con Lab Management, el servidor de ALM controla la ejecución de las pruebas, de tal forma que las pruebas continúen ejecutándose en los hosts de prueba incluso después de que el usuario haya cerrado sesión en ALM. Lab Management ofrece a los profesionales de QA nuevas formas de programar pruebas funcionales automatizadas, incluyendo la asignación automática de hosts de prueba coincidentes. La

nueva página Informe de ejecución le ayuda a analizar ejecuciones de conjuntos de pruebas funcionales y ejecuciones de conjunto de verificación de compilación, aunque se estén ejecutando. Los recursos de prueba se pueden gestionar con más eficacia desde una ubicación central y los conjuntos de verificación de compilación rellenos con conjuntos de pruebas se pueden definir para comprobar el entorno continuamente. Se ha mejorado la seguridad de comunicación entre los hosts de prueba y ALM, permitiendo al usuario ejecutar fluidamente pruebas funcionales en los hosts de prueba que residen detrás de un firewall. Mediante la integración de HP ALM con HP Continuous Delivery Automation (CDA), puede implementar automáticamente entornos de prueba en una nube pública o privada.

# <span id="page-37-0"></span>Informes de proyecto

Los informes de proyecto ahora se pueden descargar localmente como archivos .zip. Puede agregar gráficos existentes al informe o crear nuevos gráficos directamente en el informe. Ahora se puede acceder a informes de proyecto predefinidos en los módulos Requisitos, Plan de pruebas, Laboratorio de pruebas, Defectos y Componentes empresariales.

# <span id="page-37-1"></span>Actualizaciones en la administración

<span id="page-37-2"></span>Ahora puede ejecutar varios clientes de administración del sitio paralelamente. Entre las mejoras adicionales se incluyen soporte Unicode para proyectos ALM en SQL Server, una ficha de licencias modificada y nuevos parámetros de Configuración del sitio.

# Business Process Testing

<span id="page-37-3"></span>Se han introducido nuevas características como el lienzo de la secuencia de comandos de la prueba, así como mejoras generales y mejoras en el diseño de los componentes empresariales.

# Ayuda de ALM

<span id="page-37-4"></span>La ayuda en línea cuenta con un navegador rediseñado con funcionalidad mejorada. La ayuda de ALM ahora también incluye la Guía de HP ALM Lab Management, adiciones a las guías de prácticas recomendadas y nueva documentación de referencia de API.

# Entornos compatibles

<span id="page-37-5"></span>Para obtener información sobre las configuraciones de sistema compatibles y recomendadas para los equipos servidor y cliente de ALM, consulte el sitio web de HP [Software](http://www.hp.com/go/TDQC_SysReq).

# Matriz de integraciones

ALM ofrece soluciones de integración y sincronización con herramientas de HP y de terceros. Para integrar ALM con otras herramientas, debe instalar un complemento. Consulte la [Matriz](https://softwaresupport.hp.com/group/softwaresupport/search-result/-/facetsearch/document/KM1408714) de [integraciones](https://softwaresupport.hp.com/group/softwaresupport/search-result/-/facetsearch/document/KM1408714) para comprobar que está utilizando una versión admitida de la herramienta.

# <span id="page-38-0"></span>Capítulo 7: Novedades de Performance Center 12.50

Esta guía de novedades proporciona información general acerca de las características introducidas o mejoradas en HP ALM Performance Center 12.50. Para obtener más información sobre el uso de HP ALMPerformance Center, consulte *HP ALM Performance Center Guide*.

**Sugerencia:** Para descubrir las novedades de ALM 12.50, consulte ["Novedades](#page-4-1) de ALM 12.50" en la [página](#page-4-1) 5.

También puede ver demostraciones de vídeo de las características de HP ALM Performance Center eligiendo **Ayuda > Películas**, en la ventana principal de ALM.

- **.** ["Performance](#page-38-1) Application Lifecycle (PAL)" abajo
- **.** "Integración mejorada de HP Network [Virtualization](#page-38-2) (NV)" abajo
- **· "Integración mejorada de HP Service [Virtualization"](#page-39-0) en la página siguiente**
- <sup>l</sup> ["Secuencias](#page-39-1) de comandos del generador de ruido" en la página siguiente
- <sup>l</sup> ["Secuencias](#page-39-2) de comandos de Vugen Vuser" en la página siguiente
- <sup>l</sup> ["Actualización](#page-39-3) de la configuración del tiempo de ejecución de secuencias de comandos" en la página [siguiente](#page-39-3)
- <sup>l</sup> "Copia de perfiles de monitor" en la página [siguiente](#page-39-4)
- <sup>l</sup> "Informe de uso de protocolo de HP [Performance](#page-39-5) Center" en la página siguiente
- <span id="page-38-1"></span><sup>l</sup> "Mejoras de VuGen" en la página [siguiente](#page-39-6)

# **Performance Application Lifecycle (PAL)**

La función PAL mejorada permite completar pruebas integrales y comentarios DevOps. Los usuarios pueden comparar de forma precisa los resultados de pruebas de rendimiento con datos de referencia en tiempo real de producción. Los análisis de estos resultados proporcionan un marco de trabajo para ayudar a crear escenarios de pruebas de rendimiento que se asemejen a entornos realistas de la mejor manera, reduciendo así los supuestos y riesgos de la prueba.

### <span id="page-38-2"></span>**Integración mejorada de HP Network Virtualization (NV)**

La integración de NV incluye un rango de mejoras de uso.

- Capacidad para integrar ubicaciones virtuales de NV en la prueba integral en PAL.
- Capacidad para instalar NV durante la instalación de Performance Center.
- Gestión unificada de licencias (Performance Center y Network Virtualization).

## <span id="page-39-0"></span>**Integración mejorada de HP Service Virtualization**

Cuadro de diálogo HP Service Virtualization mejorada para configurar servicios antes de la ejecución de la prueba.

### <span id="page-39-1"></span>**Secuencias de comandos del generador de ruido**

Nuevas funciones de prueba de ruido, que permiten ejecutar una única prueba de ruido junto con secuencias de comandos de Vuser estándar. La prueba de ruido realiza pruebas de carga básicas sin un proceso de negocios real.

### <span id="page-39-2"></span>**Secuencias de comandos de Vugen Vuser**

<span id="page-39-3"></span>Al cargar las secuencias de comandos en Performance Center, ahora se pueden cargar más de cinco secuencias de comandos simultáneamente.

# **Actualización de la configuración del tiempo de ejecución de secuencias de comandos**

Al cargar secuencias de comandos de Vugen Vuser en Performance Center, este actualiza la configuración del tiempo de ejecución de las secuencias de comandos cargadas, de la siguiente manera:

- <sup>l</sup> En la vista **General > Registro**, la opción **Habilitar registro** no está seleccionada de forma predeterminada.
- <sup>l</sup> En la vista **General > Tiempo de reflexión**, la opción **Reproducir tiempo de reflexión como grabado** está seleccionada de forma predeterminada.
- <sup>l</sup> En la vista **General > Varios**, la opción **Generar captura después de un error** no está seleccionada de forma predeterminada.

# <span id="page-39-4"></span>**Copia de perfiles de monitor**

<span id="page-39-5"></span>Al gestionar monitores, ahora puede copiar un perfil en otro monitor.

### **Informe de uso de protocolo de HP Performance Center**

Se proporciona una nueva herramienta de creación de informes con capacidades avanzadas como versión técnica preliminar. Esta herramienta autónoma permite solicitar a ALM que extraiga información sobre el uso del sistema. Esta información se puede manipular fuera de línea para generar informes sobre el uso de Vusers, licencias, hosts, protocolos y más. Esta herramienta está disponible para Performance Center 11.xx - 12.5x. Para obtener más información, consulte el artículo KM01764543 de la base de conocimientos de autosolución de HP Software

[\(https://softwaresupport.hp.com/group/softwaresupport/search-result/-](https://softwaresupport.hp.com/group/softwaresupport/search-result/-/facetsearch/document/KM01764543) [/facetsearch/document/KM01764543](https://softwaresupport.hp.com/group/softwaresupport/search-result/-/facetsearch/document/KM01764543)).

### <span id="page-39-6"></span>**Mejoras de VuGen**

Mejoras de la usabilidad de VuGen de LoadRunner. Por ejemplo, la compatibilidad con el idioma de

JavaScript para el protocolo Web - HTTP/HTML.

Novedades Capítulo 7: Novedades de Performance Center 12.50

# <span id="page-42-0"></span>Capítulo 8: Novedades de Performance Center 12.20

Esta guía de novedades proporciona información general acerca de las características introducidas o mejoradas en HP ALM Performance Center 12.20. Para obtener más información sobre el uso de HP ALMPerformance Center, consulte *HP ALM Performance Center Guide*.

**Sugerencia:** Para ver las novedades de ALM 12.20 y 12.21, consulte ["Novedades](#page-8-1) de ALM 12.21 / 12.20" en la [página](#page-8-1) 9.

También puede ver demostraciones de vídeo de las características de HP ALM Performance Center eligiendo **Ayuda > Películas**, en la ventana principal de ALM.

- <sup>l</sup> "Soporte para [Microsoft](#page-42-1) Azure Cloud" abajo
- **.** "Pruebas [continuas"](#page-42-2) abajo
- <sup>l</sup> "Informe de [granularidad](#page-42-3) de protocolos" abajo
- "Tendencia de [ejecuciones](#page-43-0) de pruebas" en la página siguiente
- <sup>l</sup> ["Experiencia](#page-43-1) del usuario" en la página siguiente
- <sup>l</sup> "Varios" en la página [siguiente](#page-43-2)
- <sup>l</sup> "Mejoras en Virtual User [Generator"](#page-43-3) en la página siguiente
- <sup>l</sup> "Mejoras de [protocolo"](#page-43-4) en la página siguiente
- <span id="page-42-1"></span><sup>l</sup> "Mejoras en el [controlador"](#page-43-5) en la página siguiente

#### **Soporte para Microsoft Azure Cloud**

Capacidad para aprovisionar hosts de nube para las pruebas de rendimiento de Microsoft Azure Cloud. Para obtener más información sobre hosts en nube, consulte la *Guía de HP ALM Lab Management* y la *HP ALM Performance Center Guide.*

#### <span id="page-42-2"></span>**Pruebas continuas**

Con Performance Center ahora puede transformar las pruebas de NUnit, JUnit o Selenium en secuencias de VuGen. Después puede cargar las secuencias de VuGen en Performance Center. Para obtener información detallada, consulte la *HP ALM Performance Center Guide.*

#### <span id="page-42-3"></span>**Informe de granularidad de protocolos**

Este informe de uso recién agregado permite ver el uso de protocolos de la secuencia de comandos de Vuser. Para obtener información, consulte *Guía de HP ALM Lab Management*.

## <span id="page-43-0"></span>**Tendencia de ejecuciones de pruebas**

Este gráfico de tendencia recién añadido muestra las ejecuciones de pruebas de una prueba seleccionada a lo largo del tiempo. Para obtener información, consulte *HP ALM Performance Center Guide*.

### <span id="page-43-1"></span>**Experiencia del usuario**

- <sup>l</sup> **Nuevo aspecto.** Esta versión de Performance Center ofrece una imagen completamente nueva. Para obtener más información, consulte la *HP ALM Performance Center Guide*.
- <sup>l</sup> **Módulo Topologías.** Este módulo ahora está disponible con Performance Center. Para acceder, en la barra de navegación de My Performance Center seleccione **Recursos > Topologías**. Para obtener más información, consulte *HP ALM Performance Center Guide*.
- <sup>l</sup> **Módulo Intervalos de tiempo.** Este módulo ahora está disponible con Performance Center. Para acceder, en la barra de navegación de My Performance Center seleccione **Recursos > Intervalos de tiempo**. Para obtener más información, consulte *HP ALM Performance Center Guide*.
- <sup>l</sup> **Ajustes de tiempo de ejecución.** Una vista de configuración de tiempo de ejecución con nuevo diseño simplificado. Para obtener más información, consulte *HP ALM Performance Center Guide*.

#### <span id="page-43-2"></span>**Varios**

- <sup>l</sup> Mejoras importantes en el rendimiento y la estabilidad de las secuencias de comandos de carga.
- Además de Microsoft Internet Explorer, ahora Performance Center admite los exploradores Google Chrome y Apple Safari.
- <sup>l</sup> **Elección de un usuario del sistema durante la instalación.** Al instalar un servidor de Performance Center, ahora puede elegir entre crear un nuevo usuario del sistema o usar el usuario del sistema IUSR\_METRO. Para más información, consulte el apartado *Instalación y configuración de servidores y hosts de Performance Center* de la *HP ALM Performance Center Installation Guide*.

### <span id="page-43-3"></span>**Mejoras en Virtual User Generator**

Se han mejorado la usabilidad, de Virtual User Generator (VuGen) de LoadRunner. Para obtener más información, consulte el apartado Novedades en el archivo *Léame de HP LoadRunner 12.02* disponible en HP Live [Network](https://hpln.hp.com/page/hp-loadrunner-1202-readme) (HPLN).

# <span id="page-43-4"></span>**Mejoras de protocolo**

Se han introducido mejoras en varios protocolos de Virtual User Generator y soporte técnico para las últimas versiones de sus tecnologías. Para obtener más información, consulte el apartado Novedades en el archivo *Léame de HP LoadRunner 12.02* disponible en HP Live [Network](https://hpln.hp.com/page/hp-loadrunner-1202-readme) (HPLN)*.*

### <span id="page-43-5"></span>**Mejoras en el controlador**

Mejoras de la estabilidad del controlador de LoadRunner. Para obtener más información, consulte el apartado Novedades en el archivo *Léame de HP LoadRunner 12.02* disponible en HP Live [Network](https://hpln.hp.com/page/hp-loadrunner-1202-readme) (HPLN).

# <span id="page-44-0"></span>Capítulo 9: Novedades de Performance Center 12.01

Esta guía de novedades proporciona información general acerca de las características introducidas o mejoradas en HP ALM Performance Center 12.01. Para obtener más información sobre el uso de HP ALM, consulte *HP ALM Performance Center Guide*.

También puede ver demostraciones de vídeo de las características de HP ALMPerformance Center eligiendo **Ayuda > Películas**, en la ventana principal de ALM.

- **.** ["Soporte](#page-44-1) para HP Public Cloud" abajo
- <sup>l</sup> "Uso de Vuser y VUD durante la [ejecución](#page-44-2) de una prueba" abajo
- **.** "Lote de licencias de [Performance](#page-44-3) Center Community" abajo
- <sup>l</sup> ["Herramienta](#page-45-0) Log Collator" en la página siguiente
- "Lote de licencias para [dispositivos](#page-45-1) móviles" en la página siguiente
- <sup>l</sup> "Mejoras en Virtual User [Generator"](#page-45-2) en la página siguiente
- <span id="page-44-1"></span><sup>l</sup> "Mejoras de [protocolo"](#page-45-3) en la página siguiente

#### **Soporte para HP Public Cloud**

Capacidad para aprovisionar hosts de nube para las pruebas de rendimiento de HP Public Cloud. Para obtener más información sobre hosts en nube, consulte la *Guía de HP ALM Lab Management* y la *HP ALM Performance Center Guide.*

#### <span id="page-44-2"></span>**Uso de Vuser y VUD durante la ejecución de una prueba**

Ahora Performance Center permite mezclar usuarios Vuser y VUD en la misma prueba al mismo tiempo que reserva intervalos de tiempo y ejecuta pruebas de rendimiento.

Para obtener más información, consulte *Guía del usuario de HP Application Lifecycle Management* y la *HP ALM Performance Center Guide.*

#### <span id="page-44-3"></span>**Lote de licencias de Performance Center Community**

Ahora Performance Center ofrece un lote de licencias de Community gratuito y permanente. El lote incluye: Un controlador que permite 1 ejecución simultánea, un usuario de PC Lifecycle y 50 usuarios Vuser permanentes. Los usuarios Vuser son válidos para todos los protocolos a excepción de los protocolos GUI (UFT), COM/DCOM y de plantilla. El lote de licencias de Community no incluye soporte.

Para obtener más información sobre cómo instalar lotes de licencias de Community, consulte la *Guía de HP ALM Lab Management.*

# <span id="page-45-0"></span>**Herramienta Log Collator**

Esta aplicación permite intercalar registros de ALM, servidores de Performance Center y equipos host a un archivo ZIP.

Esta herramienta está disponible en el servidor de Performance Center. Seleccione **Inicio > Todos los Programas > HP Software > Servidor de HP Performance Center > Herramientas > Log Collator**.

### <span id="page-45-1"></span>**Lote de licencias para dispositivos móviles**

Un lote de licencias personalizadas para probar aplicaciones móviles, incluidas Mobile Application (HTTP/HTML, TruClient Ajax) así como protocolos de Mobile y SMP. Este lote incluye licencias de usuarios Vuser móviles de Performance Center y un número equivalente de licencias de usuarios Vuser de PC para virtualización de red.

Para obtener más información, consulte la sección de novedades en el archivo *Léame de HP LoadRunner 12.01*. El archivo *Léame de HP LoadRunner 12.01* está disponible en HP Live [Network](https://hpln.hp.com/page/hp-loadrunner-1201-readme) (HPLN).

### <span id="page-45-2"></span>**Mejoras en Virtual User Generator**

Se han mejorado la usabilidad, la estabilidad y el rendimiento de Virtual User Generator (VuGen) de LoadRunner. Para obtener más información, consulte la sección de novedades en el archivo *Léame de HP LoadRunner 12.01.*

<span id="page-45-3"></span>El archivo *Léame de HP LoadRunner 12.01* está disponible en HP Live [Network](https://hpln.hp.com/page/hp-loadrunner-1201-readme) (HPLN).

# **Mejoras de protocolo**

Se han introducido mejoras en varios protocolos de Virtual User Generator y soporte técnico para las últimas versiones de sus tecnologías. Para obtener más información, consulte la sección de novedades en el archivo *Léame de HP LoadRunner 12.01*.

El archivo *Léame de HP LoadRunner 12.01* está disponible en HP Live [Network](https://hpln.hp.com/page/hp-loadrunner-1201-readme) (HPLN).

# <span id="page-46-0"></span>Capítulo 10: Novedades en Performance Center 12.00

Esta guía de novedades proporciona información general acerca de las características introducidas o mejoradas en HP ALM Performance Center 12.00. Para obtener más información sobre el uso de HP ALM, consulte *HP ALM Performance Center Guide*.

También puede ver demostraciones de vídeo de las características de HP ALM Performance Center eligiendo **Ayuda > Películas**, en la ventana principal de ALM.

- <sup>l</sup> ["Aprovisionamiento](#page-46-1) de hosts en nube para pruebas de rendimiento" abajo
- ["Actualizaciones](#page-46-2) de Mi Performance Center" abajo
- <sup>l</sup> ["Plantillas](#page-47-0) de Analysis" en la página siguiente
- <sup>l</sup> "Mejoras de PAL " en la página [siguiente](#page-47-1)
- **. "Referencia de API REST de [Performance](#page-47-2) Center " en la página siguiente**
- <sup>l</sup> "Mejoras de [protocolo"](#page-47-3) en la página siguiente
- <span id="page-46-1"></span><sup>l</sup> "Mejoras en Virtual User [Generator"](#page-47-4) en la página siguiente

#### **Aprovisionamiento de hosts en nube para pruebas de rendimiento**

Ahora puede aprovisionar hosts para pruebas de rendimiento en la nube. La nueva funcionalidad de hosts en nube permite:

- Definir cuentas en nube para sus proyectos.
- Aprovisionar hosts usando las plantillas estándar de host o crear sus propias plantillas.
- Gestionar el uso de hosts en nube mediante la asignación de créditos a proyectos.
- Ver informes de uso de hosts en nube y recibir notificaciones sobre hosts en nube.

Para obtener más información sobre hosts en nube, consulte la *Guía de HP ALM Lab Management* y la *HP ALM Performance Center Guide.*

#### <span id="page-46-2"></span>**Actualizaciones de Mi Performance Center**

Con Mi Performance Center ahora podrá:

- Crear árboles de planes de pruebas y conjuntos de pruebas, y gestionar sus pruebas totalmente desde Performance Center.
- Aprovisionar y gestionar los hosts de pruebas en nube.
- Ver informes de uso de hosts en nube.
- Crear pruebas fácilmente con Test Express Designer.
- Ver y gestionar sus pruebas y recursos usando las perspectivas del sistema recientemente creadas.

Para obtener más información sobre Mi Performance Center, consulte la *HP ALM Performance Center Guide.*

# <span id="page-47-0"></span>**Plantillas de Analysis**

Después de crear una plantilla personalizada para mostrar los resultados de las pruebas en HP LoadRunner Analysis, puede cargar la plantilla en el módulo Recursos de pruebas de ALM y aplicarla a otras pruebas de rendimiento de su elección. Para obtener información detallada, consulte la *HP ALM Performance Center Guide.*

### <span id="page-47-1"></span>**Mejoras de PAL**

Performance Application Lifecycle (PAL) ahora le permite crear conjuntos de datos de producción mediante GoogleAnalytics y el formato de archivo de registros ampliados de IIS W3C. Tras crear los conjuntos de datos mediante el asistente del creador del conjunto de datos PAL, puede cargarlos desde Mi Performance Center y usarlos en sus informes de PAL. Para obtener información detallada, consulte la *HP ALM Performance Center Guide.*

# <span id="page-47-2"></span>**Referencia de API REST de Performance Center**

Se trata de una referencia en línea recientemente creada para la API basada en REST de Performance Center. Puede usar la API REST para ejecutar acciones para admitir la automatización y la integración continua.

### <span id="page-47-3"></span>**Mejoras de protocolo**

Se han introducido mejoras en varios protocolos de Virtual User Generator y soporte técnico para las últimas versiones de sus tecnologías. Para obtener más información, consulte la sección de novedades en el archivo *Léame de HP LoadRunner 12.00*.

*Léame de HP LoadRunner 12.00* se encuentra disponible en las siguientes ubicaciones:

- **.** Sitio web de [manuales](http://support.openview.hp.com/selfsolve/document/KM00589225/binary/LoadRunner12.00_Readme.htm) de HP Software.
- <span id="page-47-4"></span>**.** HP Live [Network](https://hpln.hp.com/page/hp-loadrunner-1200-readme) (HPLN).

### **Mejoras en Virtual User Generator**

Se han mejorado la usabilidad, la estabilidad y el rendimiento de Virtual User Generator (VuGen) de LoadRunner. Para obtener más información, consulte la sección de novedades en el archivo *Léame de HP LoadRunner 12.00.*

*Léame de HP LoadRunner 12.00* se encuentra disponible en las siguientes ubicaciones:

- **.** Sitio web de [manuales](http://support.openview.hp.com/selfsolve/document/KM00589225/binary/LoadRunner12.00_Readme.htm) de HP Software.
- **HP Live [Network](https://hpln.hp.com/page/hp-loadrunner-1200-readme) (HPLN).**

# Capítulo 11: Novedades de Performance Center 11.52

Esta guía de novedades proporciona información general acerca de las características introducidas o mejoradas en HP ALM Performance Center 11.52. Para obtener más información sobre el uso de HP ALM, consulte *HP ALM Performance Center Guide*.

También puede ver demostraciones de vídeo de las características de HP ALM Performance Center eligiendo **Ayuda > Películas**, en la ventana principal de ALM.

- **.** ["Performance](#page-48-0) Application Lifecycle (PAL) " abajo
- <sup>l</sup> "Mejoras en la [virtualización](#page-48-1) de red de Shunra " abajo
- <sup>l</sup> "Acceso de inicio de sesión de Mi [Performance](#page-48-2) Center" abajo
- <sup>l</sup> "Mejoras de VuGen " en la página [siguiente](#page-49-0)
- <sup>l</sup> ["Distribuciones](#page-49-1) host (Linux) " en la página siguiente
- <sup>l</sup> "Mejoras en Análisis " en la página [siguiente](#page-49-2)
- <span id="page-48-0"></span>**.** ["Protocolos"](#page-49-3) en la página siguiente

#### **Performance Application Lifecycle (PAL)**

Ahora puede ajustar una prueba durante el tiempo de ejecución o después. Al ajustar una prueba durante el tiempo de ejecución, el marco le permite ajustar continuamente los datos para ver los cambios casi inmediatamente.

#### **Actualizaciones de licencias de Performance Center**

Al instalar Performance Center y las licencias de host, ahora puede instalar ambas licencias mediante un único archivo de licencia. La interfaz de usuario del módulo de licencias de PC ahora es más informativo e intuitivo.

#### <span id="page-48-1"></span>**Mejoras en la virtualización de red de Shunra**

Integración mejorada entre HP ALM Performance Center y la virtualización de red de Shunra (anteriormente conocido como Emulación de WAN de Shunra), que le permite ejecutar la virtualización de red por grupo de usuarios Vuser, y para definir varias ubicaciones por generador de carga. Otras mejoras incluyen soporte agregado para ancho de banda compartido o no compartido que simulan redes móviles, así como nuevos gráficos de virtualización de red en la página de ejecución de pruebas de rendimiento y de análisis de LoadRunner.

#### <span id="page-48-2"></span>**Acceso de inicio de sesión de Mi Performance Center**

Ahora puede iniciar sesión en My Performance Center desde la ventana de opciones de HP Application

<span id="page-49-0"></span>Lifecycle Management.

### **Mejoras de VuGen**

<span id="page-49-1"></span>Se han agregado a VuGen mejoras en la usabilidad, funcionalidad y rendimiento.

## **Distribuciones host (Linux)**

<span id="page-49-2"></span>Ahora se admiten distribuciones Linux adicionales.

## **Mejoras en Análisis**

Hay mejoras de rendimiento al iniciar Analysis, cargar resultados de prueba, generar informes mejorados y cálculo de estadística en las API de Analysis.

### <span id="page-49-3"></span>**Protocolos**

Se han realizado mejoras en los protocolos existentes.

# Capítulo 12: Novedades de Performance Center 11.50

Esta guía de novedades proporciona información general acerca de las características introducidas o mejoradas en HP ALM Performance Center 11.50. Para obtener más información sobre el uso de HP ALM, consulte *HP ALM Performance Center Guide*.

También puede ver demostraciones de vídeo de las características de HP ALM Performance Center eligiendo **Ayuda > Películas**, en la ventana principal de ALM.

- <sup>l</sup> ["Instalación"](#page-50-0) abajo
- **.** ["Performance](#page-50-1) Application Lifecycle (PAL) " abajo
- <sup>l</sup> "Integración de servicios [virtualizados](#page-50-2) " abajo
- <sup>l</sup> ["Mejoras](#page-50-3) de VuGen " abajo
- <sup>l</sup> ["Protocolos"](#page-50-4) abajo
- <span id="page-50-0"></span><sup>l</sup> "Grabación de [aplicaciones](#page-51-0) de 64-bits." en la página siguiente

#### **Instalación**

La extensión Performance Center se ha instalado e implementado como parte del proceso de instalación principal de ALM y se puede habilitar en función de cada proyecto.

#### <span id="page-50-1"></span>**Performance Application Lifecycle (PAL)**

Performance Application Lifecycle (PAL) le permite compartir información de rendimiento entre el desarrollo y operaciones para planificar mejor las pruebas de rendimiento y la implementación de aplicaciones.

#### <span id="page-50-2"></span>**Integración de servicios virtualizados**

Para facilitar los procesos empresariales de las pruebas que contienen servicios que no están fácilmente disponibles o son demasiados costosos, Performance Center se integra con HP Service Virtualization. Esta integración le permite ejecutar servicios virtuales que simulan servicios reales.

#### <span id="page-50-3"></span>**Mejoras de VuGen**

La interfaz de usuario de VuGen se ha mejorado y perfeccionado para ofrecer una experiencia de usuario más flexible y personalizable. Un IDE totalmente nuevo hace que la secuencia de comandos sea más fácil y más productiva.

#### <span id="page-50-4"></span>**Protocolos**

Se han aplicado mejoras a las funciones existentes y se les han agregado nuevos protocolos y

<span id="page-51-0"></span>funciones.

# **Grabación de aplicaciones de 64-bits.**

Se ha añadido la grabación de aplicaciones de 64 bits a la compatibilidad ya existente con sistemas operativos de 64 bits.

# Envíenos sus Comentarios

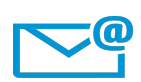

¿Podemos mejorar este Novedades?

Díganos cómo: [SW-Doc@hp.com](mailto:SW-Doc@hp.com?subject=Feedback on Novedades (ALM 12.50))

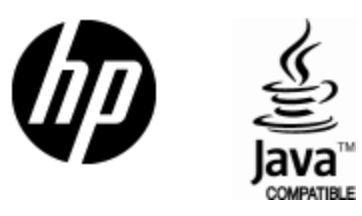

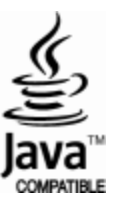